## **[Promocje z systemu ERP](https://pomoc.comarch.pl/mobile/pl/cee/20226/index.php/knowledge-base/promocje/)**

Uwaga

Na potrzeby poprawnego naliczania rabatów zgodnie z logiką w systemie CEE, w aplikacji Comarch Mobile Zarządzanie do profilu użytkownika powinny być przypięte wszystkie cenniki dostępne na liście cenników przypiętej do Kanału sprzedaży. W innym wypadku wyliczenia będą niepoprawne. Konfiguracja profilu użytkownika została opisana [TUTAJ.](https://pomoc.comarch.pl/mobile/pl/cee/index.php/knowledge-base/tworzenie-profilu-i-uzytkownika/)

Wskazówka

Obecnie obsługiwanym typem promocji w aplikacji Comarch Mobile jest: Rabat kontrahenta.

Podgląd promocji możliwy jest z poziomu karty kontrahenta. Jeżeli dla kontrahenta zostały zdefiniowane promocje to w sekcji *Promocje* pojawi się informacja: *Istnieją obowiązujące promocje.*

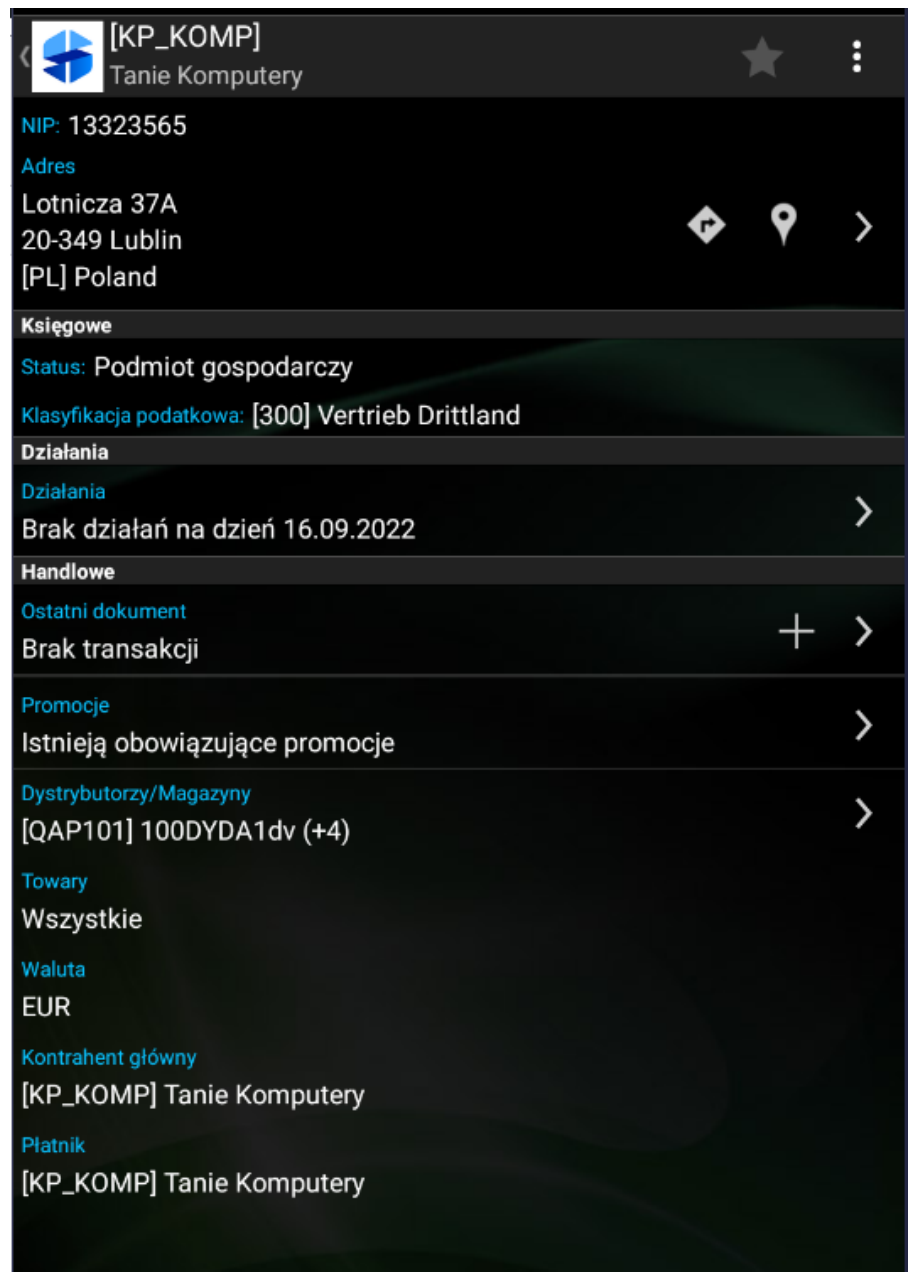

Karta kontrahenta z sekcją Promocje

Po kliknięciu strzałki w prawo wyświetlona zostanie lista promocji obowiązujących dla danego kontrahenta.

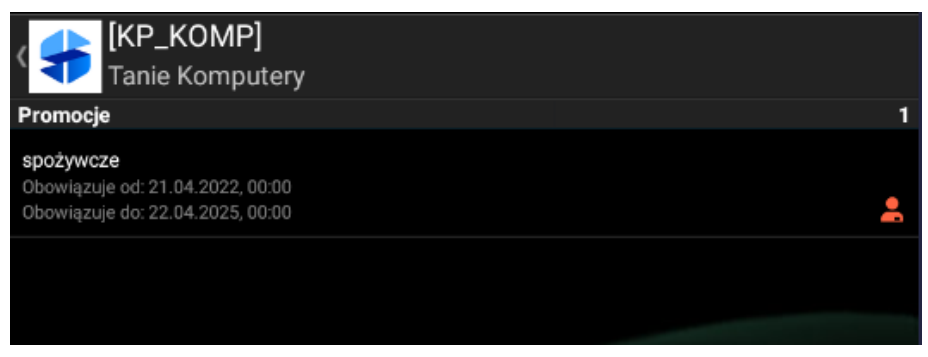

Lista promocji obowiązujących dla danego

kontrahenta

Ikona z prawej strony **napropromuje o typie promocji: Rabat** kontrahenta. Po kliknięciu w promocję pojawi się okno promocji zaprezetowane poniżej.

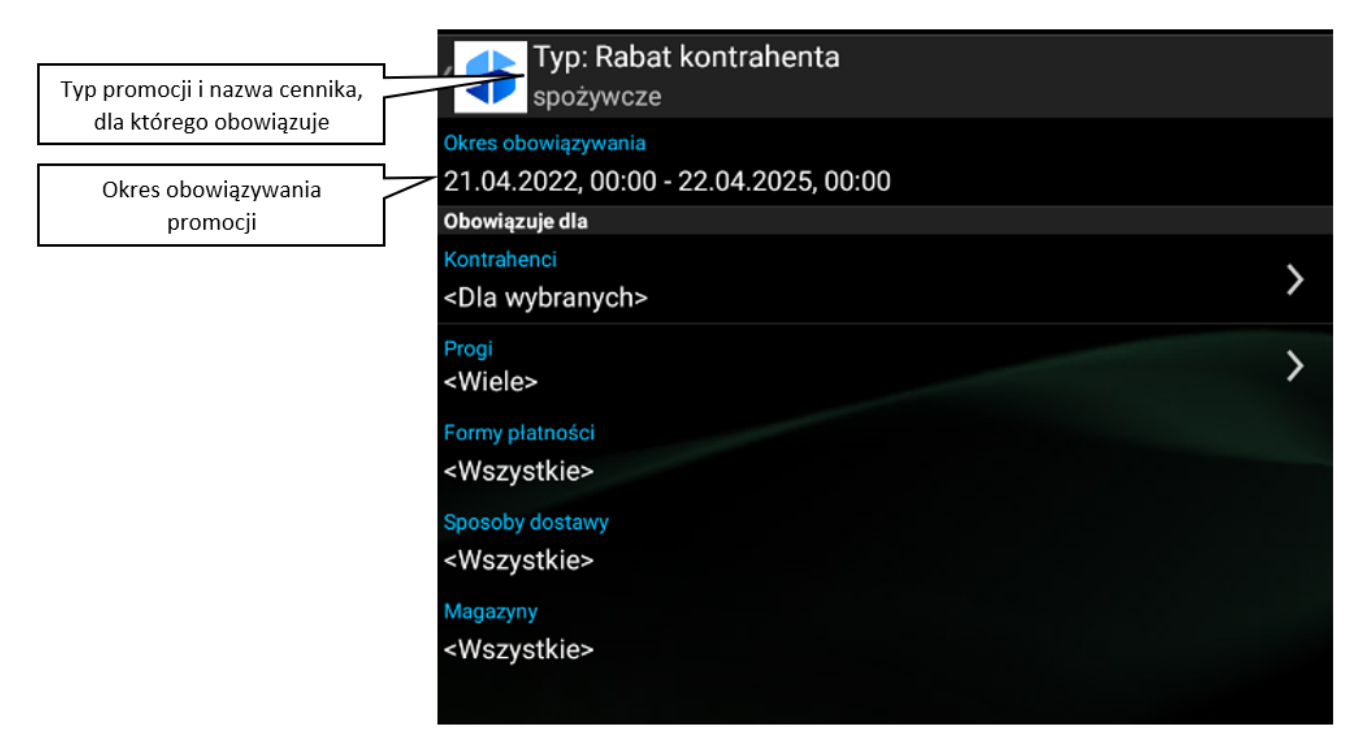

Okno: Promocja

Jeżeli do promocji został przypisany więcej niż jeden kontrahent to w sekcji **Obowiązuje dla: Kontrahenci** pojawi się opcja <Dla wybranych>. Po naciśnięciu w sekcję użytkownik zostanie przeniesiony do listy kontrahentów objętych promocją.

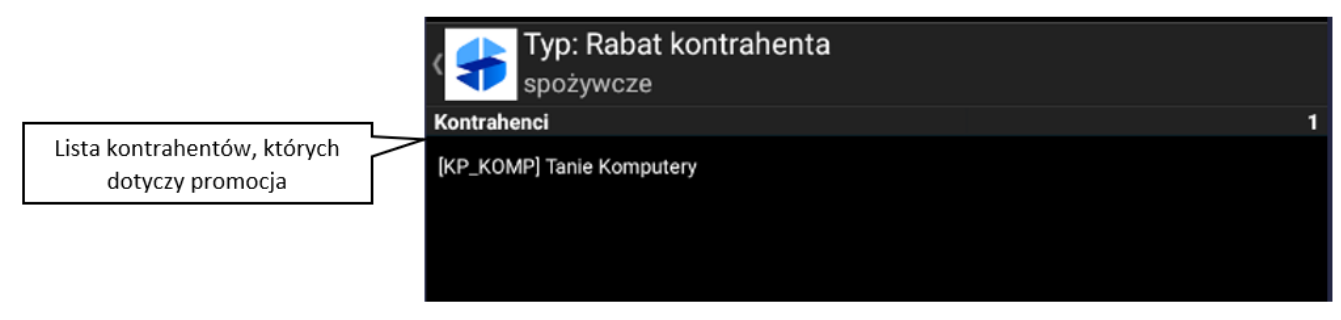

## Lista kontrahentów objętych promocją

Jeżeli do promocji został przypisany więcej niż jeden próg to

w sekcji **Obowiązuje dla: Progi** pojawi się opcja <Wiele>. Po naciśnięciu w sekcję użytkownik zostanie przeniesiony do listy progów, które obowiązują dla danej promocji. Progi określają warunki, których spełnienie aktywuje odpowiedni rabat procentowy. **Rabat kontrahenta z progiem 0 jest rabatem naliczanym zawsze na dokumencie dla danego kontrahenta.**

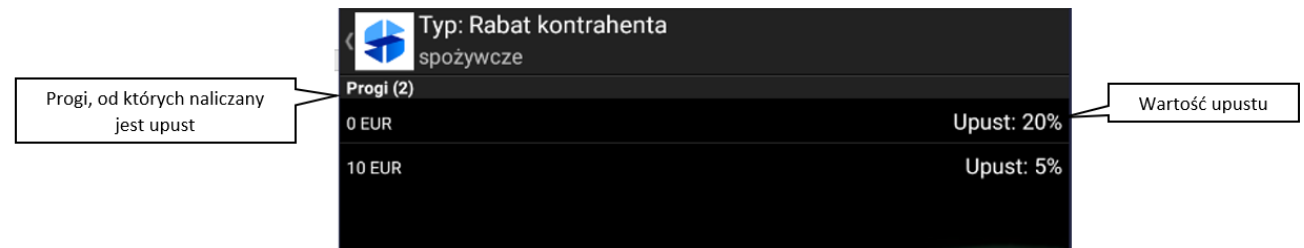

Lista obowiązujących progów promocji

## Uwaga

Obecnie każda promocja w Comarch Mobile obowiązuje dla wszystkich form płatności, sposobów dostawy i magazynów. Zdefiniowane promocje z progiem 0 dodawane są automatycznie podczas wystawiania dokumentów na pozycjach dokumentu.

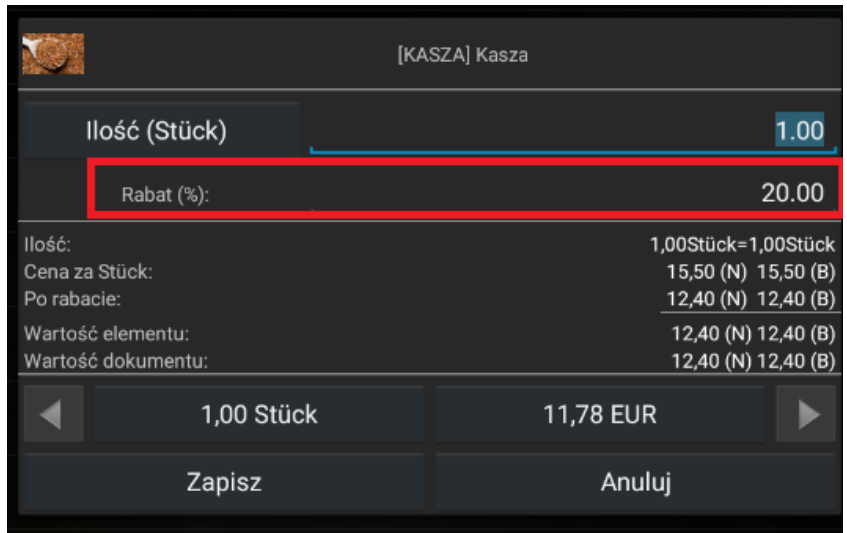

Rabat o progu 0 dodawany automatycznie na pozycji dokumentu

Po dodaniu towaru, w koszyku widoczna będzie wartość udzielonego rabatu.

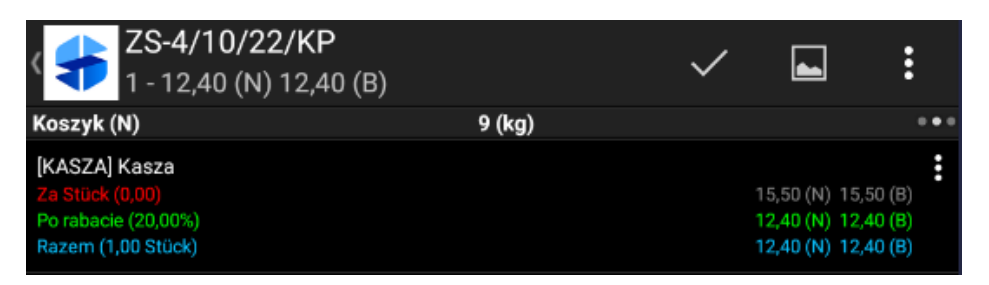

Towar z rabatem w koszyku

Jeśli wartość dokumentu przekroczy dany próg rabatowy większy od 0 zdefiniowany na promocji, wówczas przy zatwierdzaniu dokumentu pojawi się okno z możliwością wyboru promocji.

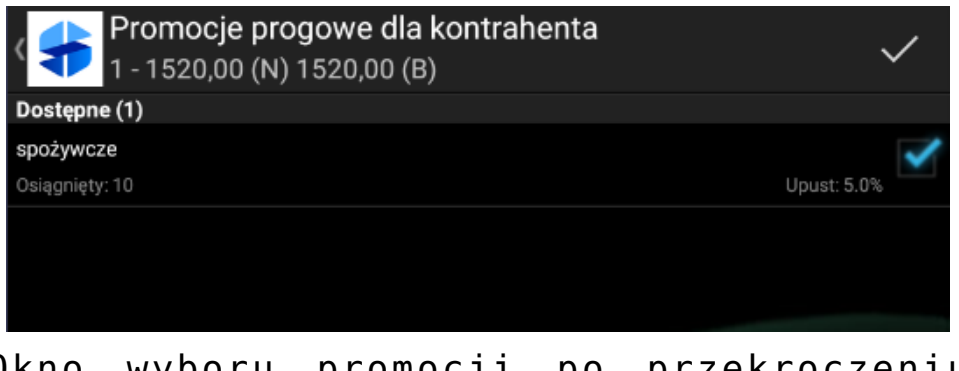

Okno wyboru promocji po przekroczeniu wartości progowej

Wybór promocji odbywa się poprzez zaznaczenie pola z prawej strony promocji i zatwierdzenie dokumentu ikoną fajki w prawym górnym rogu ekranu.

Wskazówka Jeśli na [profilu użytkownika](https://pomoc.comarch.pl/mobile/pl/cee/index.php/knowledge-base/tworzenie-profilu-i-uzytkownika/) w aplikacji Comarch Mobile Zarządzanie dla wybranego typu dokumentu wyłączony został parametr **Edycja cen i rabatów na pozycjach,** to zatwierdzenie dokumentu bez wyboru promocji nie będzie możliwe.

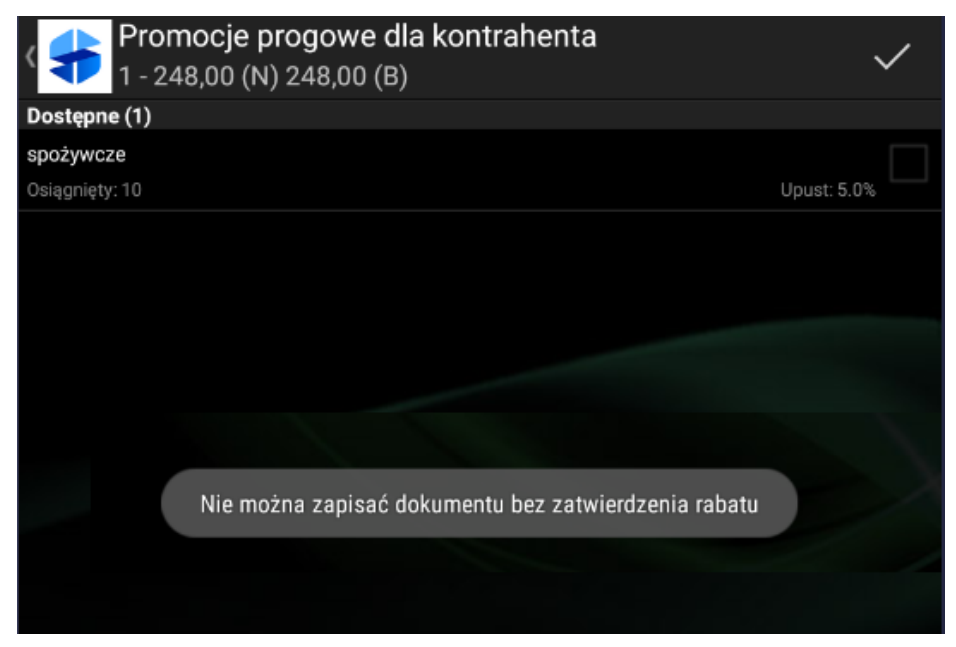

Komunikat o konieczności wyboru promocji